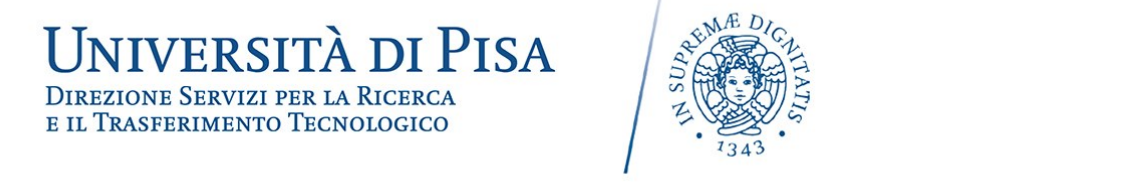

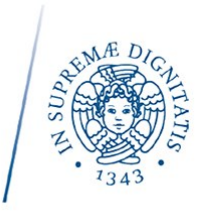

## **Come attivare il proprio account istituzionale di google**

L'Università di Pisa ha attivato per studenti, e personale dell'Ateneo i servizi cloud di Google denominati GSuite.

Le credenziali di Ateneo costituiscono la login e la password per accedere al servizio.

Il servizio comprende, tra l'altro, uno spazio illimitato di Google Drive, le applicazioni Google Docs e la piattaforma Google Sites.

Per effettuare il primo accesso, è richiesta l'attivazione attraverso il sito

https://gsuite.signup.unipi.it

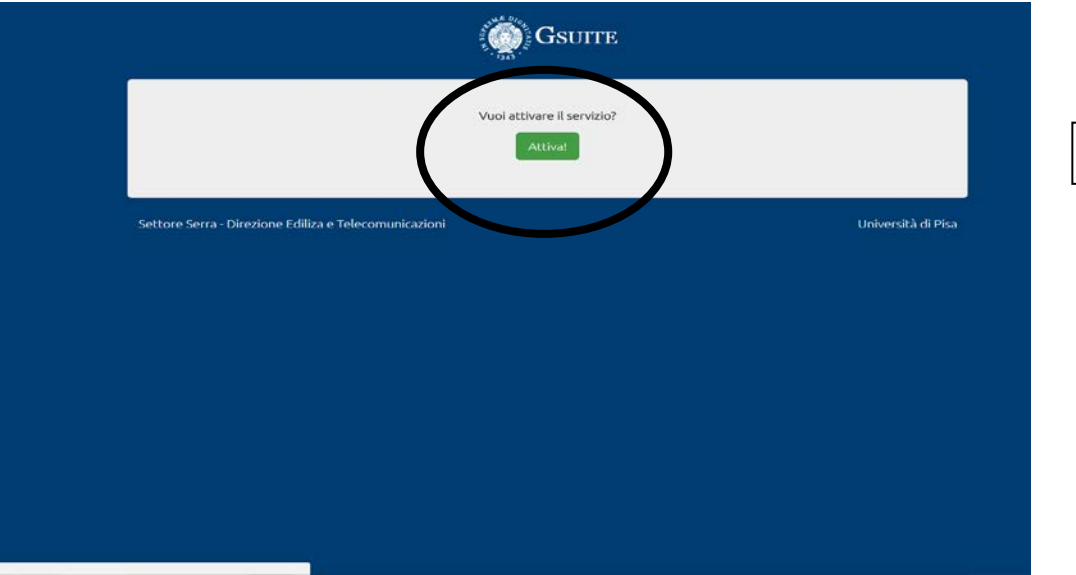

*1 - Cliccare su ATTIVA*

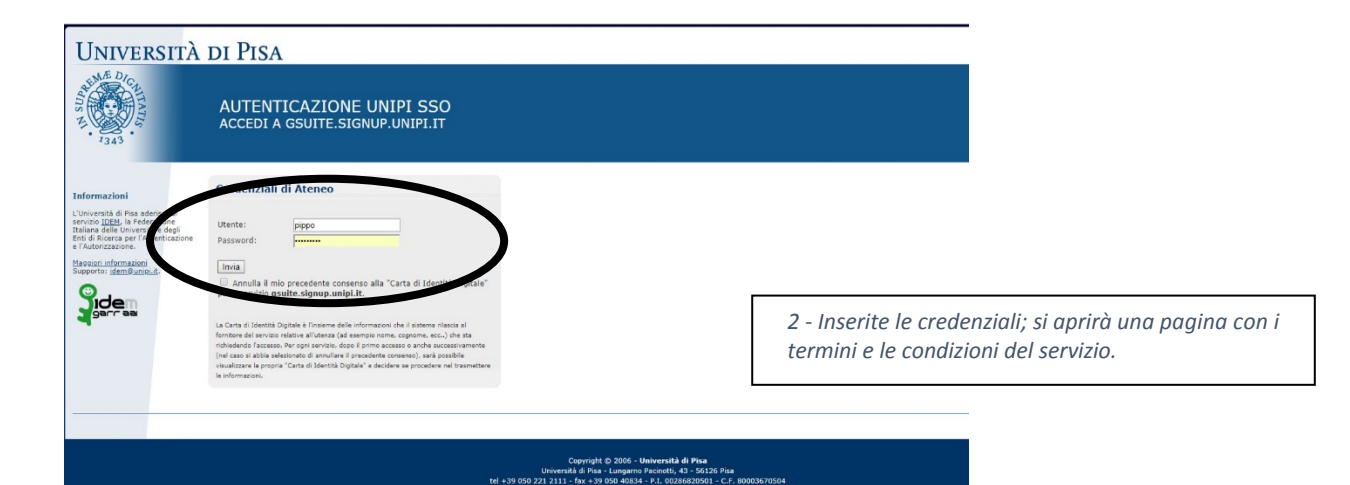

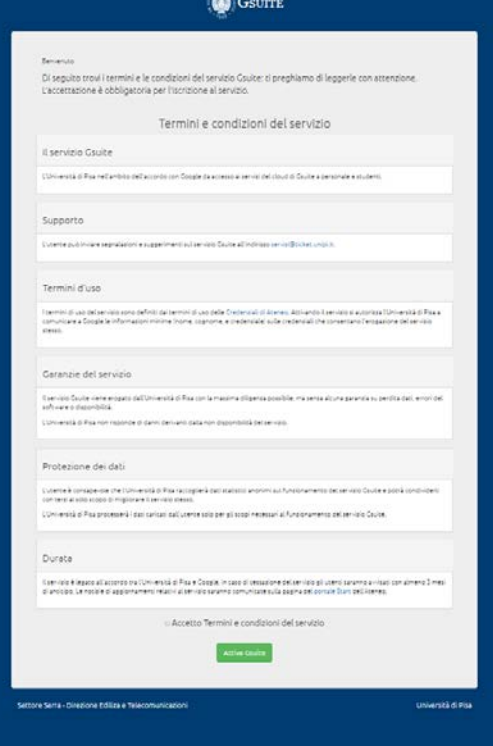

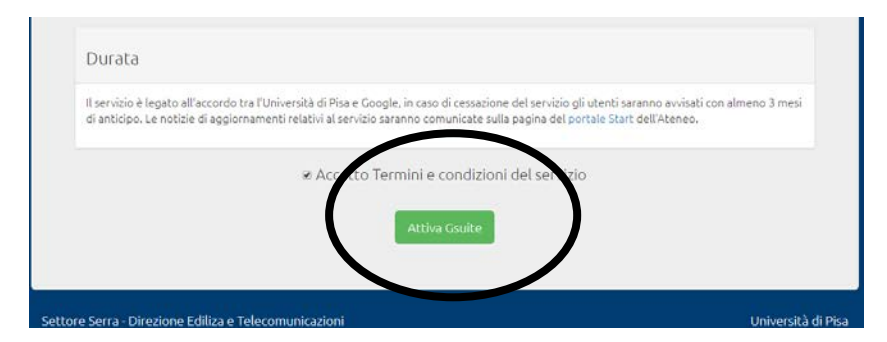

*4 - In basso alla pagina, spuntare la casella "Accetto i termini e le condizioni del servizio" e cliccare su "Attiva Gsuite"* 

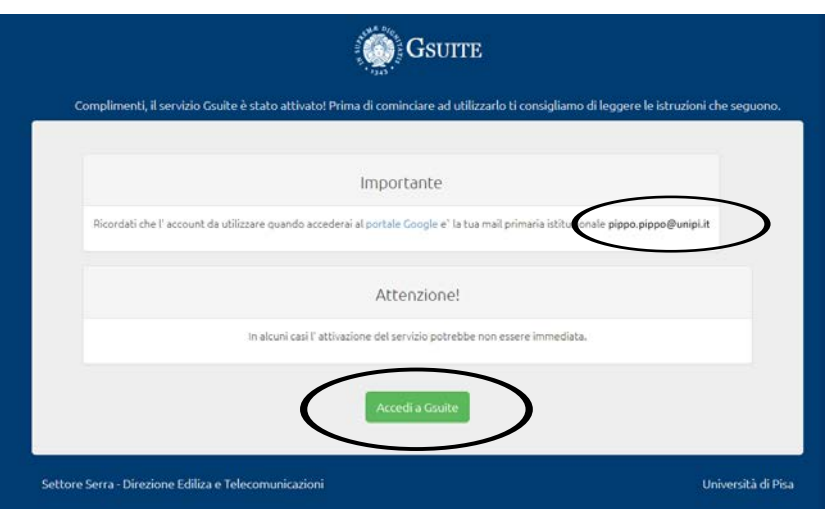

## *5 - A questo punto, il sistema ricorda che i servizi gsuite saranno attivati sulla e-mail istituzionale, specificandone l'indirizzo.*

*Cliccare su "Accedi a Gsuite"* 

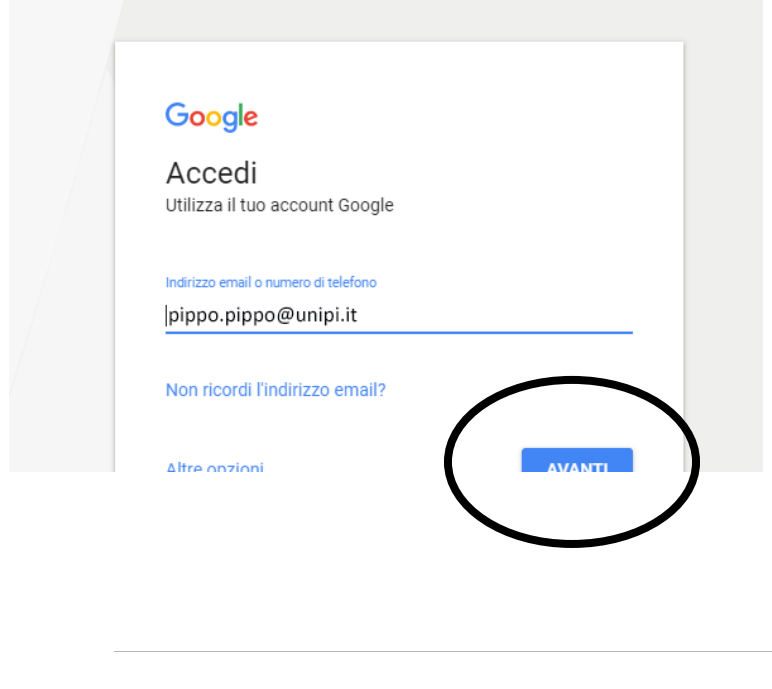

## Google

Benvenuto nel tuo nuovo account

Benvenuto nel tuo nuovo account: pippo.pippo@unipLit. L'account è compatibile con tanti servizi<br>Google, ma è il tuo amministratore di unipi.it che decide a quali servizi puoi accedere. Per suggerimenti<br>sull'utilizzo del t

Quando utilizzi servizi Google, il tuo amministratore di dominio ha accesso ai dati del tuo account<br>sara.cattani@unipi.it, inclusi i dati memorizzati sull'account nei servizi Google. Puoi avere utleriori<br>informazioni qui o

venicare un avere sceno raccount desiderado.<br>
Se la tua organizzazione i dà accesso a i servizi principali di G Suite, il tuo utilizzo di tali servizi è<br>
regolato dal contratto G Suite dell'organizzazione. Tutti gli altri

Fai clic su "Accetto" sotto per in<br>account sara.cattani@unipi.it, r<br>privacy di Google. e di aver compreso la descrizione del funzionamento del tuo<br>ché di accettare i Termini di servizio di Google e le Norme sulla

**Accetta** 

*6 - Si aprirà la schermata per l'accesso ai servizi di google, dove va inserita la e-mail istituzionale.* Cliccare su "AVANTI"

*7 - Viene richiesto di accettare i termini del servizio.*

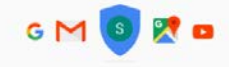

Ciao Pippo Pippo Qui puoi controllare, proteggere e mettere al sicuro il tuo account La pagina Account personale ti permette di accedere rapidamente alle impostazioni e agli strumenti che consentono di proteggere i dati, proteggere la privacy e decidere come sfruttare le tue informazioni per rendere gli st

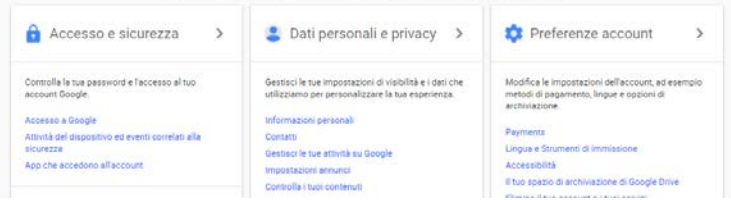

*8 - A questo punto, il servizio è attivo* 

Una volta attivato, per accedere al servizio è sufficiente usare un qualsiasi Web browser al link <http://accounts.google.com> Per accedere alla richiesta di concessione di contributo per convegno scientifico [h](https://goo.gl/forms/haGvKJ54nYHPdH1k1)[ttps://goo.gl/forms/haGvKJ54nYHPdH1k](ttps://goo.gl/forms/317aldAkue7O5frH3)[1](https://goo.gl/forms/haGvKJ54nYHPdH1k1)

**WANTLE** 

Per accedere alla richiesta di concessione di contributo per pubblicazione degli atti <https://goo.gl/forms/TisQANQ9FSScHiYz2>

Google

Accedi Utilizza il tuo account Google

Indirizzo email o numero di telefono  $|$ pippo.pippo@unipi.it

Non ricordi l'indirizzo email?

Altre onzioni

*9 - Per gli accessi successivi ai servizi di google, basterà inserire la propria e-mail istituzionale e, successivamente, le credenziali di Ateneo.*